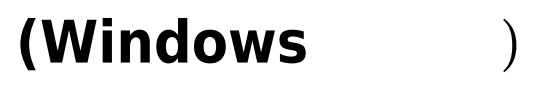

#### **Step 0**

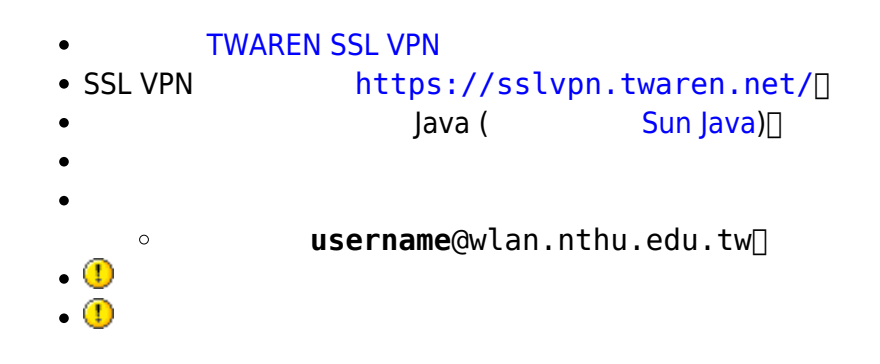

### $Step 1:$  **SSL VPN**

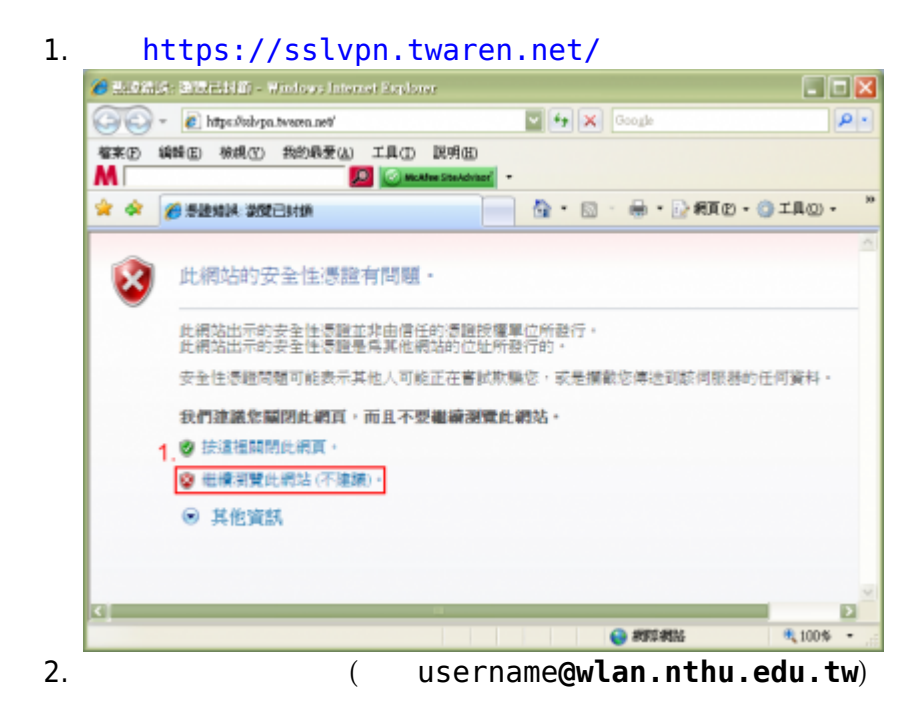

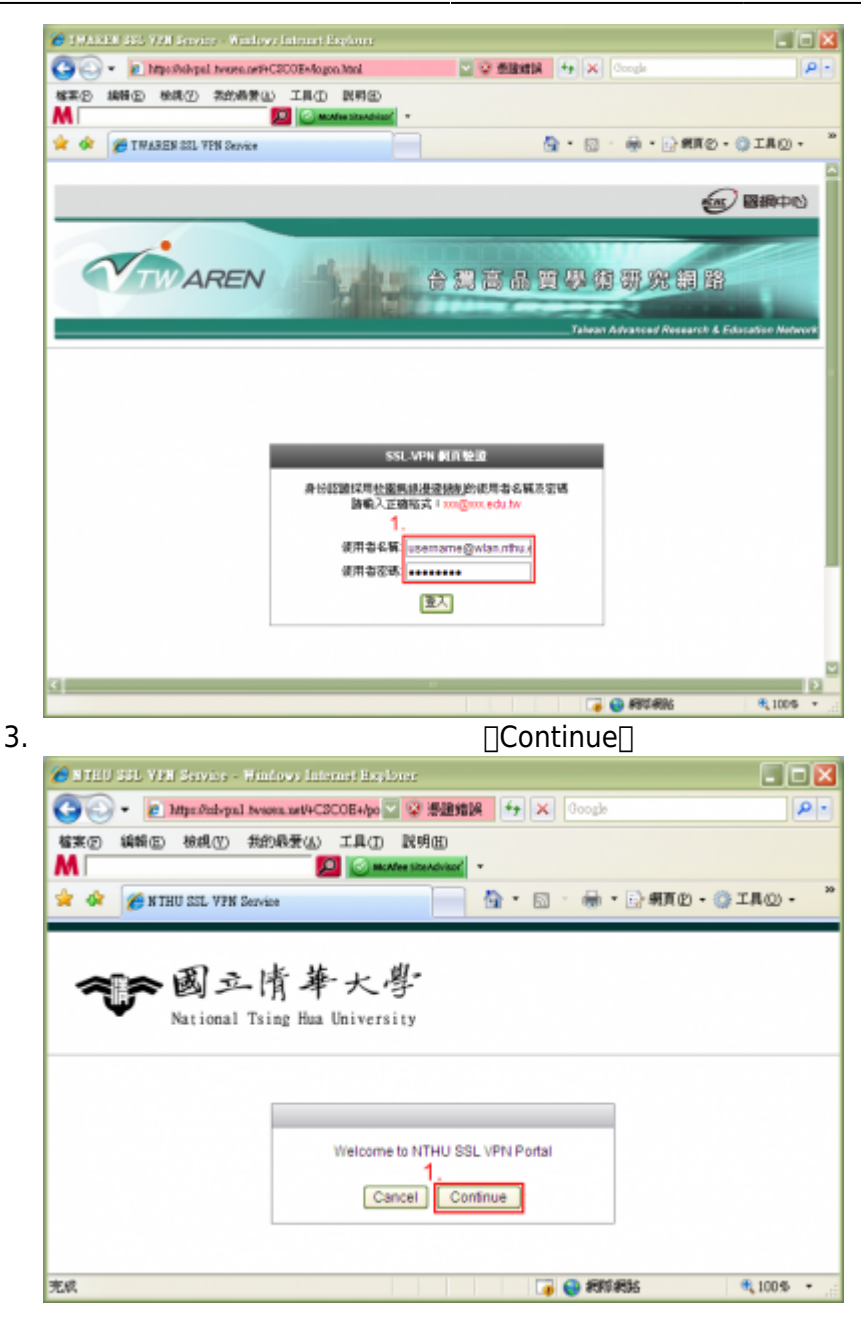

## **Step 2: AnyConnect**

- 1. **AnyConnect**
- 
- 2. 功能說明如右邊文字敘述。
- 3. **IStart AnyConnect**

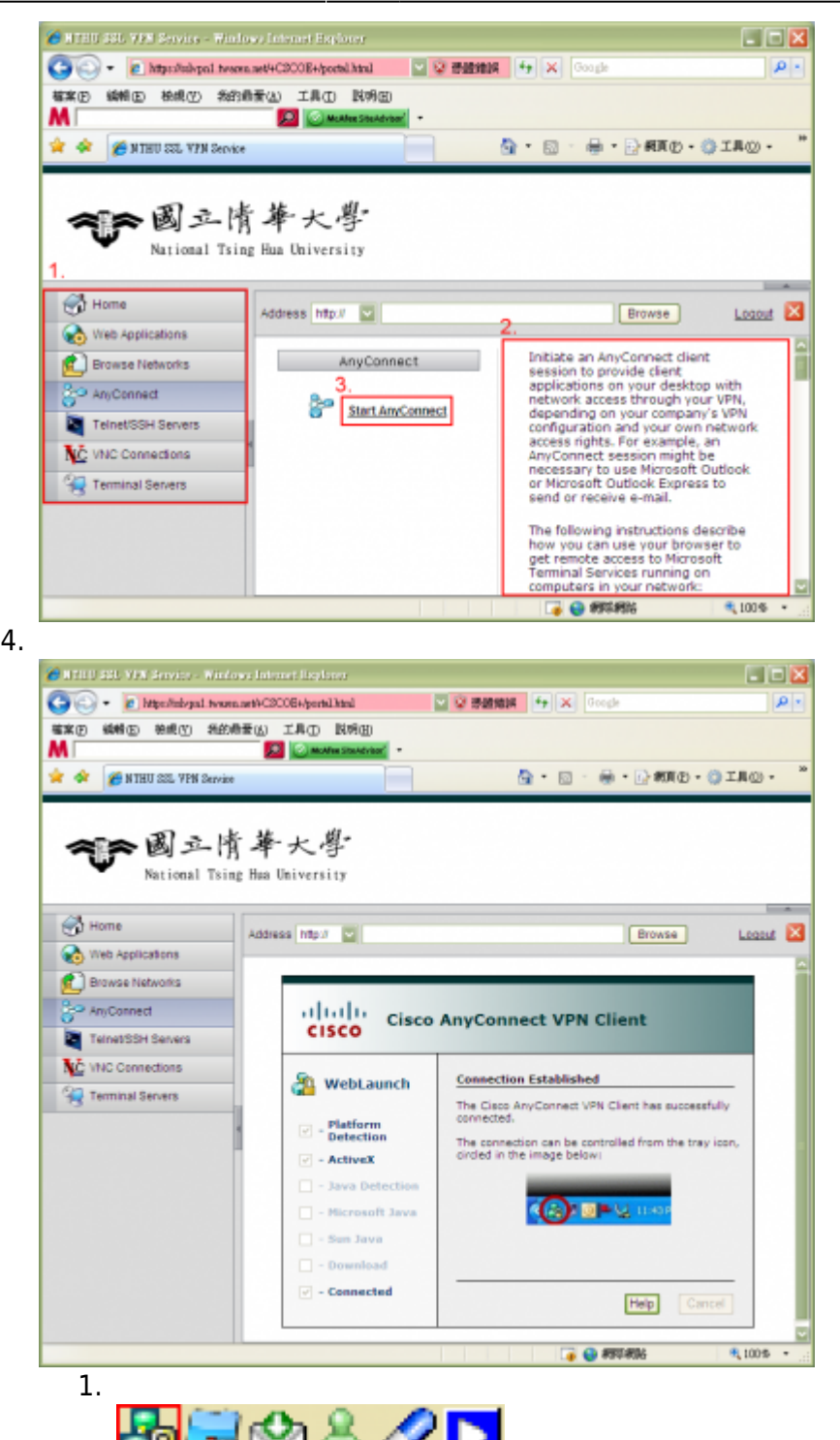

## AnyConnect

**AnyConnect** 

# **FAQ**

1. [Kaspersky \(](http://net.nthu.edu.tw/netsys/faq:vpn_kaspersky_cannot_connect) ) Anti-Virus<sub>[</sub>AnyConnect 5SL-VPN

- 2. [AnyConnect](http://net.nthu.edu.tw/netsys/faq:vpn_cert_problem)  **Example 2.** AnyConnect **Example 2.** The attempt has failed due to server certificate problem.<sup>[]</sup> 3. [AnyConnect](http://net.nthu.edu.tw/netsys/faq:vpn_ipc_depot_error) **The VPN client agent was unable to create the interprocess**
- communication depot.
- 4. https://sslvpn.twaren.net/
- 5. [AnyConnect](http://net.nthu.edu.tw/netsys/faq:vpn_rras) The Windows Routing and Remote Access service is not compatible with the VPN client. $\Box\Box$
- [More...](http://net.nthu.edu.tw/netsys/faq#twaren_ssl_vpn)

From: <http://net.nthu.edu.tw/netsys/>-

Permanent link: **[http://net.nthu.edu.tw/netsys/sslvpn:config:windows\\_simple](http://net.nthu.edu.tw/netsys/sslvpn:config:windows_simple)**

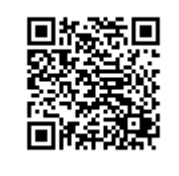

Last update: **2013/12/10 10:21**